## **Table of Contents**

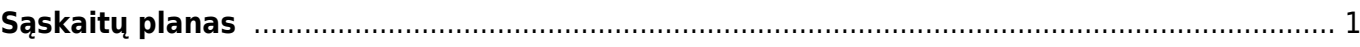

## <span id="page-2-0"></span>**Sąskaitų planas**

Sąskaitų planą galime rasti: NUSTATYMAI → FINANSINIAI NUSTATYMAI → SĄSKAITŲ PLANAS. Jeigu norime sukurti naują bugalterinę sąskaitą, kuri turės patekti į sąksaitų planą, tuomet spaudžiame mygtuką **F2-NAUJAS**.

## **Pildomi laukeliai:**

- **Kodas** buh. sąskaitos kodas, kuris bus atvaizduojamas buh. įrašuose;
- **Pavadinimas** buh. sąskaitos pavadinimas;

From: <https://wiki.directo.ee/> - **Directo Help**

Permanent link: **<https://wiki.directo.ee/lt/konto?rev=1605872519>**

Last update: **2020/11/20 13:41**